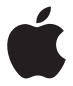

# **AirPort Time Capsule 安裝手冊**

# **目錄**

- **[使用入門](#page-4-0)**
- AirPort Time Capsule [上的傳輸埠](#page-6-0)
- 插入 AirPort Time [Capsule](#page-7-0)
- AirPort Time Capsule [狀態指示燈](#page-8-0)

# **設定 AirPort Time [Capsule](#page-10-0)**

- 使用 Mac 設定 AirPort Time [Capsule](#page-11-0)
- 使用 iOS [裝置來設定](#page-11-0) AirPort Time Capsule
- [設定進階選項](#page-12-0)
- 在 AirPort Time Capsule 上使用 Time [Machine](#page-12-0)
- 將 WPS [印表機加入受密碼保護的網路](#page-13-0)

# **[訣竅和疑難解答](#page-15-0)**

- 使用 AirPort Time Capsule [的最佳場所](#page-15-0)
- [避免干擾](#page-16-0)
- [如果您無法連接](#page-16-0) Internet
- [如果您忘記](#page-17-0) AirPort Time Capsule 或網路密碼
- 如果 AirPort Time Capsule [沒有回應](#page-18-0)
- 如果 AirPort Time Capsule [的狀態指示燈閃爍琥珀色](#page-18-0)
- [若要更新](#page-19-0) AirPort Time Capsule 軟體
- **[其他相關內容、服務和技術支援資訊](#page-20-0)**
- **AirPort Time Capsule [技術規格與安全指示](#page-22-0)**

<span id="page-4-0"></span>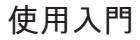

**1**

# **恭喜您購買了 AirPort Time Capsule。請閱讀本手冊來開始使用 AirPort Time Capsule。**

AirPort Time Capsule 可讓您進行 Wi-Fi 網路的全自動備份工作。使用 Mac OS X v10.5.7 或 以上版本中的 Time Machine 應用程式,可以輕易地將網路上的所有 Mac 電腦自動備份 到單一 AirPort Time Capsule 上。

AirPort Time Capsule 同時也是一部配備了完整功能的"AirPort Extreme 基地台",可提 供 802.11ac 規格的同步雙頻無線網路功能。當您設定 AirPort Time Capsule 時,它會建立 兩個高速 Wi-Fi 網路:

- 用於 802.11b、802.11g 和 802.11n 設備(例如 iPhone、iPod touch 和較舊型的電腦)的 2.4 gigahertz (GHz) 網路
- 用於 802.11n、802.11a 與 802.11ac 設備(例如 iPhone、iPad、Apple TV 和較新型的電 腦)的 5 GHz 網路

Wi-Fi 設備可自動加入能提供最佳效能與相容性的網路, 且 AirPort Time Capsule 可與網路 上的電腦和設備共享寬頻 Internet 連線。

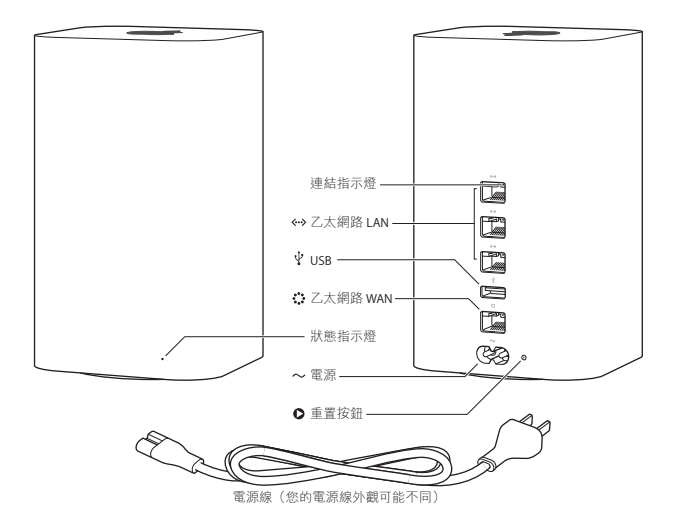

# <span id="page-6-0"></span>**AirPort Time Capsule 上的傳輸埠**

AirPort Time Capsule 的背面配備六個傳輸埠:

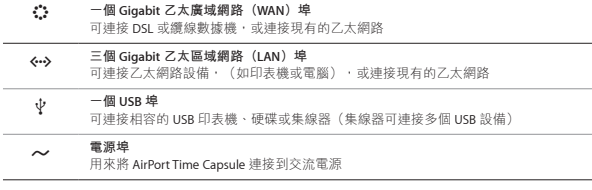

電源埠旁邊是重置按鈕,用來解決 AirPort Time Capsule 的疑難問題。前方的狀態指示燈 會顯示目前的狀態。

# <span id="page-7-0"></span>**插入 AirPort Time Capsule**

在您插入 AirPort Time Capsule 之前, 請先將合適的接線連接到您想要使用的連接埠上:

- 將已連接 DSL 或纜線數據機的乙太網路線(如果您想要連接 Internet)連接到乙太網 路 WAN 埠 $(c)$ 。
- 將 USB 接線從 AirPort Time Capsule 的 USB 埠(y) 連接到相容的 USB 印表機、硬碟 或集線器。
- 將乙太網路線從任何乙太網路設備連接到任何乙太網路 LAN 埠 (<->)上。

在您連接好所有要使用的設備之後,請將電源線連接到電源埠,並將 AirPort Time Capsule 插入電源插座。機體上並沒有電源開關。

**【重要事項】**您只能使用 AirPort Time Capsule 隨附的電源線。

當您將 AirPort Time Capsule 電源線插入電源插座時,狀態指示燈會在啟動時亮起琥珀 色,並在設定時閃爍琥珀色。在 AirPort Time Capsule 完成設定並已連接 Internet 或網路 時,狀態指示燈會亮起綠色。

當您將乙太網路練得乙太網路埠時,連接埠上方的指示燈會持續亮起綠色。

# <span id="page-8-0"></span>**AirPort Time Capsule 狀態指示燈**

下方的表格説明 AirPort Time Capsule 指示燈的順序,及其所代表的意義。

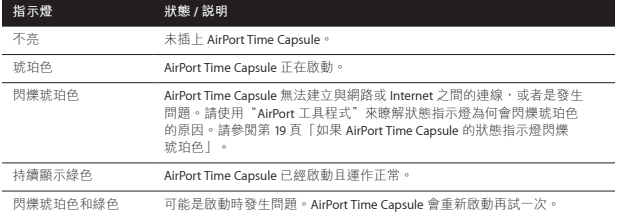

使用 AirPort Time Capsule,您可以:

- 使用 Mac OS X v10.5.7 或以上版本中的 Time Machine 應用程式來備份家中所有 Mac 電腦。
- 建立受密碼保護的家用 Wi-Fi 網路並連接 Internet,讓其他電腦和 Wi-Fi 設備(例如 iPad、iPhone、iPod touch 和 Apple TV)同時共享 Internet 連線。
- 建立有密碼保護或沒有密碼保護的訪客網路,為朋友和訪客提供無線 Internet 連線。 連接訪客網路的裝置可連接 Internet, 但無法連接您的區域網路。
- 將 USB 印表機或硬碟連接到您的 AirPort Time Capsule。網路上的所有電腦都可以連 接此設備。

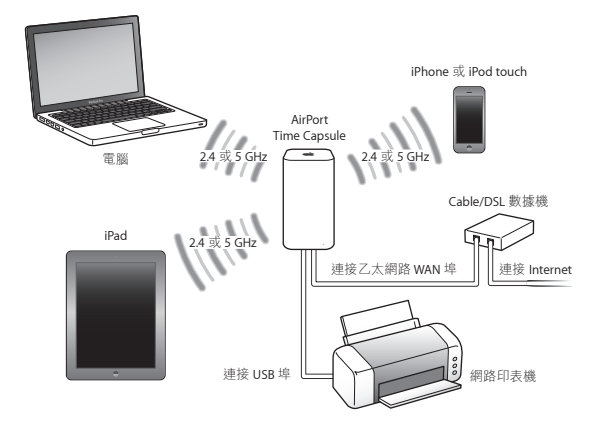

### **10 第 1 章** 使用入門

# <span id="page-10-0"></span>**設定 AirPort Time Capsule**

# **使用您的 Mac 或 iOS 裝置來設定 AirPort Time Capsule。**

您可以設定 AirPort Time Capsule 來執行下列動作:

- 建立新網路,讓電腦和無線裝置可用來連接 Internet 和相互連接。
- 延伸現有網路。如果網路已連接 Internet,則 AirPort 網路上的所有電腦和無線裝置皆 可使用 Internet 連線。

使用乙太網路來連接 AirPort Time Capsule 的電腦也可存取網路來共享檔案以及連接 Internet。

如果您要使用 AirPort Time Capsule 來連接 Internet, 必須先向 Internet 網路服務供應商申 請寬頻(DSL 或纜線數據機)帳號,或是透過現有的乙太網路來連接 Internet。若您從 ISP 接收到特定的資訊(如固定 IP 位址或 DHCP 用戶端 ID), 可能需要在"AirPort 工具 程式"中輸入這些資訊。設定 AirPort Time Capsule 前,請準備好這些資訊。

# <span id="page-11-0"></span>**使用 Mac 設定 AirPort Time Capsule**

您將需要:

- 配備 Wi-Fi 的 Mac 電腦,或透過乙太網路線連接到 AirPort Time Capsule 的 Mac 電腦 (以便使用乙太網路進行設定)
- OS X v10.7.5 或以上版本
- AirPort 工具程式 v6.3 或以上版本

使用"軟體更新"來取得最新版本的 OS X 和"AirPort 工具程式"。

若要設定此功能:

- **1** 打開"AirPort 工具程式"(位於"應用程式 / 工具程式"檔案夾裡)。
- 2 選擇您的 AirPort Time Capsule,然後按一下"繼續"。如果沒有看到您要設定的 AirPort Time Capsule, 請從選單列中的 Wi-Fi 狀態選單選擇。
- **3** 請依照螢幕上的指示來建立新網路或延伸現有的網路。

# **使用 iOS 裝置來設定 AirPort Time Capsule**

您將需要:

- $\bullet$   $-\oplus$  iPad  $\cdot$  iPhone  $\overrightarrow{v}$  iPod touch
- iOS 6.1 或以上版本

檢查 iOS 裝置上的"設定"來確認是否為最新版本的 iOS。 若要設定此功能:

- **1** 點一下主畫面螢幕上的"設定",然後點一下 Wi-Fi。
- **2** 點一下 AirPort Time Capsule 的名稱。
- **3** 請依照螢幕上的指示來建立新網路或延伸現有的網路。

# <span id="page-12-0"></span>**設定進階選項**

若要設定進階選項,請使用電腦上的"AirPort 工具程式",或從 App Store 下載 iOS 版 的"AirPort 工具程式"。您可以設定新的 AirPort Time Capsule 或設定進階設定,例如進 階安全選項、封閉網路、DHCP 租約時間、連線權限控制、IPv6 以及其它設定。

#### **若要設定進階選項或更改已設定好的網路:**

**1** 選擇您要更改的無線網路。

- 在 Mac 上, 請使用選單列上的 Wi-Fi 狀態選單。
- 存 iOS 裝置上,請選擇 Wi-Fi 設定中的網路。

若您尚未設定 AirPort Time Capsule,則預設網路名稱為"Apple Network XXXXXX", 其中 XXXXXX 為 AirPort ID 中的最後六碼。

**2** 打開"AirPort 工具程式"。

- 3 選擇您要使用的 AirPort Time Capsule,然後按一下"編輯"。
- **4** 如果螢幕提示您輸入密碼,請輸入密碼。
- **5** 調整您要對 AirPort Time Capsule 和網路進行的設定。

# **在 AirPort Time Capsule 上使用 Time Machine**

使用 Time Machine 應用程式,您可以備份所有 Mac 電腦上的項目,包含您的照片、 音樂、影片和文件。

當您將 Time Machine 設定完成後, 它會自動定期備份您的電腦。

如果您是使用 Mac OS X v10.5.7 或以上版本,當您初次連接 Time Capsule 時, Time Machine 會詢問您是否要使用它來備份您的電腦。請按一下"作為備份磁碟",然後 Time Machine 會自動完成剩下的動作。

<span id="page-13-0"></span>使用 Time Machine 偏好設定來設定自動備份、使用另一個備份磁碟,或是調整其他 設定。

#### **若要在使用 Mac OS X v10.5.7 或以上版本的電腦上設定或調整 Time Machine:**

**1** 請選擇"蘋果">"系統偏好設定⋯",然後按一下 Time Machine。

**2** 將開關切換到"開啟",然後按一下"選擇磁碟"。

3 選擇您的 AirPort Time Capsule,然後按一下"使用磁碟"。

**【重要事項】**視備份的資料量而定,您第一次使用 AirPort Time Capsule 和 Time Machine 進行備份可能要花費整晚的時間或更長的時間。若要加快初始備份的速度,請使用乙太 網路來將 AirPort Time Capsule 連接到電腦。在每次執行後續的備份時,Time Machine 只 會備份自從上次備份之後有所更動的檔案,這樣一來備份就不會花費很長的時間。

對於可攜式電腦來說,AirPort Time Capsule 是絕佳的無線備份方案。因為初次備份會花 書一些時間,請將可攜式電腦插入電源轉換器,這樣可節約電池的電量,並可確保備份 不會受到任何干擾。

如果您在備份期間關閉 Mac 電腦或讓其進入睡眠狀態,則 Time Machine 會停止備份, 並在 Mac 電腦重新啟動之後,從備份停止的地方繼續進行備份。

如需更多 Time Machine 的相關資訊, 在 Mac 電腦上,請從 Finder 中選擇"輔助説 明">"輔助說明中心",然後在搜尋欄位中輸入 Time Machine。

## **將 WPS 印表機加入受密碼保護的網路**

如果您的網路是使用"WPA 個人級"或"WPA/WPA2 個人級"密碼保護的網路,您可以 加入 WPS 相容的印表機,無需網路密碼。

若您允許印表機連接您的網路,印表機的名稱及無線 MAC 位址則會儲存在"AirPort 工 具程式"的連線控制列表裡, 直到您將其從列表中移除為止。

#### **若要加入 WPS 印表機:**

- 1 打開 Mac 上的"AirPort 工具程式",<sup>以</sup>撰摆您的 AirPort Time Capsule,然後按一下"編 輯"。如有需要,請輸入密碼。
- **2** 從"基地台"選單中選擇"加入 WPS 印表機"。
- **3** 指定您想要讓印表機連接網路的方式:
	- 選擇 PIN 來輸入 8 位數字 (由印表機所提供) 。
	- 選擇"第一次嘗試"來在印表機加入網路時允許加入。

印表機連接網路後,請使用"列印與掃描"偏好設定來將其選取。請參閱印表機隨附的 文件以取得更多資訊。

若您想要移除印表機,請按一下"AirPort 工具程式"中的"網路",再按一下"定時連 線權限控制",選擇印表機,然後按一下"刪除"(-)。

# <span id="page-15-0"></span>**訣竅和疑難解答**

**3**

**您可以依照本章中的建議,迅速解決 AirPort Time Capsule 上的 大部分問題。**

# **使用 AirPort Time Capsule 的最佳場所**

下列的建議事項可協助您的 AirPort Time Capsule 達到最好的無線通訊範圍,以及最佳化 的網路涵蓋範圍。

- 將您的 AirPort Time Capsule 置於障礙物(如傢具或牆壁)較少的開放場所。不要讓其 靠近金屬表面。
- 請將 AirPort Time Capsule 置於桌面或表面,並保持下方和周圍的空氣流通。請勿將 AirPort Time Capsule 置於地毯或其他柔軟的材料上,因為此類材料會阻礙空氣流通。
- 若您將 AirPort Time Capsule 置於傢具後方,請讓 AirPort Time Capsule 和傢具之間保持 至少 2.54 公分(1英吋)的距離。
- 避免將您的 AirPort Time Capsule 放置在四周有三面以上的金屬面環繞的場所。
- 若您將 AirPort Time Capsule 置於含立體音響設備的娛樂中心,應避免 AirPort Time Capsule 四周環繞著音源線、視訊線或電源線。請將您的接線集中放置於機身的一 側。儘可能讓 AirPort Time Capsule 和接線之間預留最大的空間。
- <span id="page-16-0"></span>• 請勿將書籍、紙張或其他物品置於 AirPort Time Capsule 上方。這樣會影響 AirPort Time Capsule 的散熱。
- 裝設 AirPort Time Capsule 的位置,應距離微波爐、2.4 GHz 無線電話和其他干擾來源最 少 8 公尺(25 英尺)。

## **避免干擾**

距離干擾源愈遠,愈能減少造成問題的可能性。下列項目可能會干擾 AirPort 的通訊:

- Â 微波爐
- 直播衛星服務 (DSS) 無線電頻率溢波
- 衛星碟型天線所隨附的原型同軸電纜。請與設備製造商聯絡以取得新型的電纜。
- 某些電力設施,例如電線、鐵路軌道以及發電廠等
- 使用 2.4GHz 或 5GHz 波段的無線電話。如果您的電話或 AirPort 通訊發生問題,請更改 AirPort Time Capsule 所使用的頻道, 或更改電話所使用的頻道。
- 相近的基地台使用相鄰的頻道。例如,如果設備 A 設定為頻道 1,基地台 B 就應設定 為頻道 6 或頻道 11。

# **如果您無法連接 Internet**

- 請嘗試直接從您的電腦來連接 Internet。如果您無法連接,請確定您是使用正確的網 路設定。如果網路的設定正確,但還是無法連接,請聯絡您的 Internet 網路服務供應 商(ISP)。
- Â 請確定您連接的是正確的無線網路。

# <span id="page-17-0"></span>**如果您忘記 AirPort Time Capsule 或網路密碼**

如果您忘記 AirPort Time Capsule 或網路密碼,您可以重置密碼。

#### **若要重置密碼:**

**1** 使用尖形物(例如原子筆尖)來按住重置按鈕一秒鐘。

**【重要事項】**如果您按住重置按鈕超過一秒鐘,則網路設定可能會遺失。

- **2** 選擇您的 AirPort 網路。
	- 在 Mac 電腦上,使用選單列中的 Wi-Fi 狀態選單來選擇由 AirPort Time Capsule 建立 的網路(網路名稱不會改變)。
	- 在 iOS 裝置上,請選擇"Wi-Fi 設定"中的網路。
- **3** 打開 AirPort 工具程式。

若您的電腦上沒有安裝"AirPort 工具程式",您可以從 [support.apple.com/zh\\_TW/](http://support.apple.com/zh_TW/downloads/#airport) [downloads/#airport](http://support.apple.com/zh_TW/downloads/#airport) 網站下載。若您的 iOS 裝置上沒有安裝"AirPort 工具程式",您可 以從 App Store 安裝。

- 4 選擇您的 AirPort Time Capsule,然後按一下"編輯"。
- **5** 按一下"基地台"並輸入 AirPort Time Capsule 的新密碼。
- **6** 按一下"無線"並從"無線安全層級"彈出式選單中選擇加密方式。然後輸入 AirPort 網路的新密碼。
- 7 按一下"更新"來重新啟動 AirPort Time Capsule,並且載入新的設定。

#### **18 第 3 章** 訣竅和疑難解答

# <span id="page-18-0"></span>**如果 AirPort Time Capsule 沒有回應**

請試著將 AirPort Time Capsule 從電源插座拔下後,再重新將其插回。

若 AirPort Time Capsule 仍然沒有回應,您可能需要將基地台重設為出廠預設值。

**【重要事項】**將 AirPort Time Capsule 重置為出廠預設值的動作會清除目前的所有設定, 並會重置為預設值。

#### **若要將 AirPort Time Capsule 重置為出廠預設值:**

■ 使用尖形物 (例如原子筆尖) 來按住重置按鈕, 直到狀態指示燈快速閃爍為止 (約 5 秒)。

AirPort Time Capsule 將會以下列設定重置:

- AirPort Time Capsule 會使用 DHCP 接收其 IP 位址。
- 網路名稱將會重置成"Apple Network XXXXXX" (其中 XXXXXX 會以 AirPort ID 中的 最後六碼來取代)。
- AirPort Time Capsule 的密碼會重置成 public。

## **若果您的 AirPort Time Capsule 仍然沒有反應,請嘗試下列動作:**

**1** 拔下 AirPort Time Capsule。

2 當您插入 AirPort Time Capsule 時,請使用尖形物來按住重置按鈕。

# <span id="page-18-1"></span>**如果 AirPort Time Capsule 的狀態指示燈閃爍琥珀色**

可能是乙太網路線沒有接好,或是 Internet 網路服務供應商 (ISP) 或 AirPort Time Capsule 設定發生問題。

如果您是使用 DSL 或纜線數據機來連接 Internet,由可能是數據機與網路或 Internet 之間 的連線已經中斷。即使數據機看起來運作正常,也請嘗試中斷數據機的電源,等候幾秒 鐘之後再重新連接。在重新接上數據機的電源之前,請先確定 AirPort Time Capsule 是透 過乙太網路直接連接到數據機上。

<span id="page-19-0"></span>如需更多指示燈閃爍原因的相關資訊,請打開"AirPort 工具程式",選擇 AirPort Time Capsule,然後按一下"編輯"來顯示指示燈閃爍的相關資訊。

您也可以在 AirPort 的偏好設定裡選擇"監視基地台是否發生問題"。如果基地台發生 問題, "AirPort 工具程式"會開啟, 並協助您解決問題。

# **若要更新 AirPort Time Capsule 軟體**

Apple 會不定期地更新"AirPort 工具程式"。若要下載最新版本:

- 在 Mac 上, 請前往 [www.apple.com/tw/support/airport](http://www.apple.com/tw/support/airport)。
- 在 iOS 裝置上,請前往 App Store。

您也可以在 AirPort Time Capsule 韌體可供下載時進行更新。

### **若要從 Mac 更新 AirPort Time Capsule 韌體:**

**1** 打開 AirPort 工具程式。

**2** 選擇 AirPort Time Capsule。

**3** 按一下版本號碼旁邊的"更新"。

### **若要從 iOS 裝置更新 AirPort Time Capsule 韌體:**

• 打開"AirPort 工具程式",選擇您的 AirPort Time Capsule,然後點一下"版本"。

# <span id="page-20-1"></span><span id="page-20-0"></span>**其他相關內容、服務和技術 支援資訊**

**4**

**您可以在網站上或螢幕輔助說明中找到使用 AirPort Time Capsule 的其他相關資訊。**

### **線上資源**

如需 AirPort Time Capsule 的最新相關資訊,請前往 [www.apple.com/tw/airport](http://www.apple.com/tw/airport) 網站。

若要註冊您的 AirPort Time Capsule,请前往 www.apple.com/tw/register 網站。

如需 AirPort 的支援資訊、特定產品資訊和使用者意見討論區,以及最新 Apple 軟體下 載, 請前往 [www.apple.com/tw/support](http://www.apple.com/tw/support) 網站。

如需美國以外的支援服務,請前往 [www.apple.com/tw/support](http://www.apple.com/tw/support) 網站,然後從彈出式選單 中選擇您的國家或地區。

## **螢幕輔助說明**

若要瞭解更多在 AirPort Time Capsule 上使用"AirPort 工具程式"的相關資訊,請打開 Mac 上的"AirPort 工具程式"並選擇"輔助説明"> "AirPort 工具程式輔助説明"。

## **取得保固服務**

若您的 AirPort Time Capsule 疑似損壞或是無法正常運作,請依照本手冊中的說明指示、 螢幕輔助說明和線上資源來處理。

若您的 AirPort Time Capsule 無法正常運作,請前往 [www.apple.com/tw/support](http://www.apple.com/tw/support),然後按 一下"查看服務和支援保固期限"以瞭解如何取得保固服務的資訊。

# **尋找 AirPort Time Capsule 的序號**

產品序號印在 AirPort Time Capsule 的底部。

# <span id="page-22-0"></span>**AirPort Time Capsule 技術規格與 安全指示**

### **AirPort Time Capsule 技術規格**

- 波段頻率: 2.4GHz 和 5GHz
- 標準:802.11 DSSS 1 和 2 Mbps 標準,802.11a、802.11b、802.11g、802.11n 和 802.11ac 規格

## **介面**

- 1個 RJ-45 10/100/1000Base-T Gigabit 乙太網路 WAN (※)
- 3 個 RJ-45 10/100/1000Base-T Gigabit 乙太網路 LAN (<->)
- 涌用序列匯流排 (USB) 2.0 (♥)
- 同步雙頻 802.11ac Wi-Fi

### **環境規格**

- 作業溫度: 0° C 至 35° C (32° F 至 95° F)
- 存放溫度: -25° C 至 60° C (-13° F 至 140° F)
- Â 相對濕度(作業時):20% 至 80% 相對濕度
- 相對濕度(存放時): 10% 至 90% 相對濕度, 非凝結狀態

**尺寸和重量**

- Â 長度:98.0 公釐(3.85 英吋)
- Â 寬度:98.0 公釐(3.85 英吋)
- Â 高度:168 公釐(6.6 英吋)
- 重量: 1.48 公斤 (3.26 英磅)

#### 硬體媒體存取控制(MAC)位址

AirPort Time Capsule 有三個硬體位址:

- AirPort ID: 兩個位址是用來辨識無線網路上的 AirPort Time Capsule。
- 乙太網路 ID: 若要將 AirPort Time Capsule 連接 Internet,您可能需要提供此位址資訊 給您的 ISP。

# **安全地使用 AirPort Time Capsule**

- Â 將 AirPort Time Capsule 的電源完全關閉的唯一方法是中斷電源。
- 當連接或拔掉 AirPort Time Capsule 時,請務必抓住插頭的兩側。請不要用手指碰觸插 頭的金屬部分。
- 無論是任何原因, 即使是 AirPort Time Capsule 沒有接上電源, 都不可以將其拆解。 若您的 AirPort Time Capsule 需要服務,請參閱第 21 [頁「其他相關內容、服務和技](#page-20-1) [術支援資訊」](#page-20-1)。
- 請勿強行將接頭插入傳輸埠中。若您無法以合理的施力來將接頭插入傳輸埠中,那麼 它們的規格可能並不相符。請確定接頭和傳輸埠彼此相符,且您是將接頭插入與其對 應的傳輸埠中。

# **避免潮溼場所**

**【警告】**為了降低觸電或受傷的可能性,請勿在靠近水源或潮溼的場所使用您的 AirPort Time Capsule。

- 讓 AirPort Time Capsule 遠離液體來源,如飲料、臉盆、浴缸和淋浴間等場所。
- 請保護 AirPort Time Capsule,避免其受到陽光直射,並且避免因雨水或其他因素而 受潮。
- 請小心不要讓任何食物或液體潑灑在您的 AirPort Time Capsule 上。若發生上述情形, 請先拔除電源再清理潑灑的液體。
- 請勿在室外使用 AirPort Time Capsule。AirPort Time Capsule 是設計於室內使用的產品。

## **請勿自行維修**

**【警告】**請勿嘗試打開您的 AirPort Time Capsule 外殼或將其拆解。這樣可能會發生 觸電的危險,並使有限的產品保固失效。AirPort Time Capsule 的內部並沒有使用者可 以自行維修的組件。

## **置放與攜帶**

在置放或攜帶時若處理不當,可能會對 AirPort Time Capsule 造成損害。當您在運送過程 中,請小心不要摔落 AirPort Time Capsule。

# **Regulatory Compliance Information**

#### **FCC Declaration of Conformity**

This device complies with part 15 of the FCC rules. Operation is subject to the following two conditions: (1) This device may not cause harmful interference, and (2) this device must accept any interference received, including interference that may cause undesired operation. See instructions if interference to radio or television reception is suspected.

#### **Radio and Television Interference**

This computer equipment generates, uses, and can radiate radio-frequency energy. If it is not installed and used properly—that is, in strict accordance with Apple's instructions—it may cause interference with radio and television reception.

This equipment has been tested and found to comply with the limits for a Class B digital device in accordance with the specifications in Part 15 of FCC rules. These specifications are designed to provide reasonable protection against such interference in a residential installation. However, there is no guarantee that interference will not occur in a particular installation.

You can determine whether your computer system is causing interference by turning it off. If the interference stops, it was probably caused by the computer or one of the peripheral devices.

If your computer system does cause interference to radio or television reception, try to correct the interference by using one or more of the following measures:

- Turn the television or radio antenna until the interference stops.
- Move the computer to one side or the other of the television or radio.
- Move the computer farther away from the television or radio.

• Plug the computer into an outlet that is on a different circuit from the television or radio. (That is, make certain the computer and the television or radio are on circuits controlled by different circuit breakers or fuses.)

If necessary, consult an Apple Authorized Service Provider or Apple. See the service and support information that came with your Apple product. Or, consult an experienced radio/ television technician for additional suggestions.

*Important:* Changes or modifications to this product not authorized by Apple Inc. could void the EMC compliance and negate your authority to operate the product.

This product was tested for FCC compliance under conditions that included the use of Apple peripheral devices and Apple shielded cables and connectors between system components. It is important that you use Apple peripheral devices and shielded cables and connectors between system components to reduce the possibility of causing interference to radios, television sets, and other electronic devices. You can obtain Apple peripheral devices and the proper shielded cables and connectors through an Appleauthorized dealer. For non-Apple peripheral devices, contact the manufacturer or dealer for assistance.

*Responsible party (contact for FCC matters only)* Apple Inc. Corporate Compliance 1 Infinite Loop, MS 91-1EMC Cupertino, CA 95014

#### **Wireless Radio Use**

This device is restricted to indoor use when operating in the 5.15 to 5.25 GHz frequency band.

Cet appareil doit être utilisé à l'intérieur.

ごの製品は、周波数帯域 5.18~5.32 GHz で動作しているときは、 最内においてのみ使用可能です。

#### **Exposure to Radio Frequency Energy**

The radiated output power of the AirPort Card in this device is below the FCC and EU radio frequency exposure limits for uncontrolled equipment. This device should be operated with a minimum distance of at least 20 cm between the AirPort Card antennas and a person's body and must not be co-located or operated with any other antenna or transmitter subject to the conditions of the FCC Grant.

#### **Canadian Compliance Statement**

This device complies with Industry Canada license-exempt RSS standard(s). Operation is subject to the following two conditions: (1) this device may not cause interference, and (2) this device must accept any interference, including interference that may cause undesired operation of the device.

Cet appareil est conforme aux normes CNR exemptes de licence d'Industrie Canada. Le fonctionnement est soumis aux deux conditions suivantes : (1) cet appareil ne doit pas provoquer d'interférences et (2) cet appareil doit accepter toute interférence, y compris celles susceptibles de provoquer un fonctionnement non souhaité de l'appareil.

#### **Industry Canada Statement**

Complies with the Canadian ICES-003 Class B specifications. Cet appareil numérique de la classe B est conforme à la norme NMB-003 du Canada. This device complies with RSS 210 of Industry Canada.

Users should also be advised that high-power radars are allocated as primary users (i.e. priority users) of the bands 5250-5350 MHz and 5650-5850 MHz and that these radars could cause interference and/or damage to LE-LAN devices.

De plus, les utilisateurs devraient aussi être avisés que les utilisateurs de radars de haute puissance sont désignés utilisateurs principaux (c.-à-d., qu'ils ont la priorité) pour les bandes 5 250-5 350 MHz et 5 650-5 850 MHz et que ces radars pourraient causer du brouillage et/ou des dommages aux dispositifs LAN-EL.

Los usuarios también deben tener en cuenta que los radares de alta potencia son asignados como usuarios primarios (es decir, usuarios de alta prioridad) de las bandas 5250-5350 MHz y 5650-5850 MHz y estos radares podrían provocar interferencias y/o daños en los dispositivos de LE-LAN.

### **European Compliance Statement**

This product complies with the requirements of European Directives 2006/95/EC, 2004/108/EC, and 1999/5/EC.

**Europe–EU Declaration of Conformity** 

**Български** Apple Inc. декларира, че това WLAN Access Point е в съответствие със съществените изисквания и другите приложими правила на Директива 1999/5/ЕС.

**Česky** Společnost Apple Inc. tímto prohlašuje, že tento WLAN Access Point je ve shodě se základními požadavky a dalšími příslušnými ustanoveními směrnice 1999/5/ES.

**Dansk** Undertegnede Apple Inc. erklærer herved, at følgende udstyr WLAN Access Point overholder de væsentlige krav og øvrige relevante krav i direktiv 1999/5/EF.

**Deutsch** Hiermit erklärt Apple Inc., dass sich das Gerät WLAN Access Point in Übereinstimmung mit den grundlegenden Anforderungen und den übrigen einschlägigen Bestimmungen der Richtlinie 1999/5/ EG befinden.

**Eesti** Käesolevaga kinnitab Apple Inc., et see WLAN Access Point vastab direktiivi 1999/5/EÜ põhinõuetele ja nimetatud direktiivist tulenevatele teistele asjakohastele sätetele.

**English** Hereby, Apple Inc. declares that this WLAN Access Point is in compliance with the essential requirements and other relevant provisions of Directive 1999/5/EC.

**Español** Por medio de la presente Apple Inc. declara que este WLAN Access Point cumple con los requisitos esenciales y cualesquiera otras disposiciones aplicables o exigibles de la Directiva 1999/5/CE.

**Ελληνικά** Mε την παρούσα, η Apple Inc. δηλώνει ότι αυτή η συσκευή WLAN Access Point συμμορφώνεται προς τις βασικές απαιτήσεις και τις λοιπές σχετικές διατάξεις της Οδηγίας 1999/5/ΕΚ.

**Français** Par la présente Apple Inc. déclare que l'appareil WLAN Access Point est conforme aux exigences essentielles et aux autres dispositions pertinentes de la directive 1999/5/CE.

**Islenska** Apple Inc. lýsir því hér með yfir að þetta tæki WLAN Access Point fullnægir lágmarkskröfum og öðrum viðeigandi ákvæðum Evróputilskipunar 1999/5/EC.

**Italiano** Con la presente Apple Inc. dichiara che questo dispositivo WLAN Access Point è conforme ai requisiti essenziali ed alle altre disposizioni pertinenti stabilite dalla direttiva 1999/5/CE.

**Latviski** Ar šo Apple Inc. deklarē, ka WLAN Access Point ierīce atbilst Direktīvas 1999/5/EK būtiskajām prasībām un citiem ar to saistītajiem noteikumiem.

**Lietuvių** Šiuo "Apple Inc." deklaruoja, kad šis WLAN Access Point atitinka esminius reikalavimus ir kitas 1999/5/EB Direktyvos nuostatas.

**Magyar** Alulírott, Apple Inc. nyilatkozom, hogy a WLAN Access Point megfelel a vonatkozó alapvetõ követelményeknek és az 1999/5/EC irányelv egyéb elõírásainak.

**Malti** Hawnhekk, Apple Inc., jiddikjara li dan WLAN Access Point jikkonforma mal-ħtiġijiet essenziali u ma provvedimenti oħrajn relevanti li hemm fid-Dirrettiva 1999/5/EC.

**Nederlands** Hierbij verklaart Apple Inc. dat het toestel WLAN Access Point in overeenstemming is met de essentiële eisen en de andere bepalingen van richtlijn 1999/5/EG.

**Norsk** Apple Inc. erklærer herved at dette WLAN Access Point-apparatet er i samsvar med de grunnleggende kravene og øvrige relevante krav i EU-direktivet 1999/5/EF.

**Polski** Niniejszym Apple Inc. oświadcza, że ten WLAN Access Point są zgodne z zasadniczymi wymogami oraz pozostałymi stosownymi postanowieniami Dyrektywy 1999/5/EC.

**Português** Apple Inc. declara que este dispositivo WLAN Access Point está em conformidade com os requisitos essenciais e outras disposições da Directiva 1999/5/CE.

**Română** Prin prezenta, Apple Inc. declară că acest aparat WLAN Access Point este în conformitate cu cerintele esentiale și cu celelalte prevederi relevante ale Directivei 1999/5/CE.

**Slovensko** Apple Inc. izjavlja, da je ta WLAN Access Point skladne z bistvenimi zahtevami in ostalimi ustreznimi določili direktive 1999/5/ES.

**Slovensky** Apple Inc. týmto vyhlasuje, že toto WLAN Access Point spĺňa základné požiadavky a všetky príslušné ustanovenia Smernice 1999/5/ES.

**Suomi** Apple Inc. vakuuttaa täten, että tämä WLAN Access Point tyyppinen laite on direktiivin 1999/5/EY oleellisten vaatimusten ja sitä koskevien direktiivin muiden ehtojen mukainen.

**Svenska** Härmed intygar Apple Inc. att denna WLAN Access Point står i överensstämmelse med de väsentliga egenskapskrav och övriga relevanta bestämmelser som framgår av direktiv 1999/5/EG.

A copy of the EU Declaration of Conformity is available at: www.apple.com/euro/compliance This device can be used in the European Community.

#### **European Community Restrictions**

This device is restricted to indoor use in the 5150 to 5350 MHz frequency range.

#### **Korea Warning Statements**

대한민국 규정 및 준수

학독위고시에 따른 고지사항 ጄఙඳ໓໕๗௴ဪဧთ႖ኒጯཅਜ਼ໜၦ 아이프로 이명아저과 과려되 서비스는 한 수 없음

B급 기기(가정용 방송통신기자재) 이 기기는 가정용(B급) 전자파적합기기로서 주로 개전에서 사용하는 것을 목전으로 하며, 모든 지역에서 사용한 수 있습니다.

#### **Singapore Wireless Certification**

Complies with **IDA** Standards DB00063

**Russia, Kazakhstan, Belarus**

#### **Taiwan Wireless Statements**

#### 無線設備的警告聲明

經型式認證合格之低功率射頻雷機·非經許可·公司· 商號或使用者均不得擅白變更煩塞、加大功率或變更原 設計之特性及功能。低功率射頻電機之使用不得影響飛 航安全及干擾合法通信;經發現有干擾現象時,應立即 停用,並改善至無干擾時方得繼續使用。前項合法通信 指依雷信法規定作業之無線雷通信。低功率射頻雷機須 忍受合法通信或工業、科學及醫療用電波輻射性電機設 備之干擾。

#### 如有這 頻率:

於 5.25GHz 至 5.35GHz 區域內操作之 無線設備的警告聲明

工作頻率 5.250 ~ 5.350GHz 該頻段限於室內使用。

# **Taiwan Class B Statement**

#### Class R 設備的警告警明 NII.

警告

本電池如果更換不正確會有爆炸的危險 請依製造商說明書處理用過之電池

#### **Japan VCCI Class B Statement**

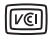

この装置は、クラスR情報技術装置です。この装置は、家 庭環境で使用することを目的としていますが、この装置が ラジオやテレビジョン受信機に近接して使用されると、受 信頼実を引き起こすことがあります。取扱説明書に従って 正しい取り扱いをして下さい。VCCI-B

本製品は、FMC準拠の周辺機器およびシステムコンポーネ ント間にシールドケーブル (イーサーネットネットワーク ケーブルを含む)が使用されている状況で、FMCへの準期 が実証されています。ラジオ、テレビ、およびその他の電 子機器への干渉が発生する可能性を任滅するため FMC準 柳の周辺機器およびシステムコンポーネント間にシールド ケーブルを使用することが重要です。

重要: Apple の許諾を得ることなく本製品に変更または改 変を加えると、電磁面立性(EMC)および無線に準拠したく たり 型品を操作するための許諾が取り消されるおそれが あります。

#### **處理與回收的相關資訊**

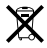

此標誌表示您必須依您當地的環保法規來妥善處理您的 產品。當產品已達使用年限時,請聯絡 Apple 或您當地 的相關機構以籐解回收的相關事項。

如需 Apple 回收方案的相關資訊,請前往 [www.apple.com/tw/recycling](http://www.apple.com/tw/recycling) 網站

*European Union — Disposal Information*

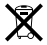

The symbol above means that according to local laws and regulations your product and/or its battery shall be disposed of separately from household waste. When this product reaches its end of life, take it to a collection point designated by local authorities. The separate collection and recycling of your product and/or its battery at the time of disposal will help conserve natural resources and ensure that it is recycled in a manner that protects human health and the environment.

*Union Européenne—informations sur l'élimination* Le symbole ci-dessus signifie que, conformément aux lois et réglementations locales, vous devez jeter votre produit et/ ou sa batterie séparément des ordures ménagères. Lorsque ce produit arrive en fin de vie, apportez-le à un point de collecte désigné par les autorités locales. La collecte séparée et le recyclage de votre produit et/ou de sa batterie lors de sa mise au rebut aideront à préserver les ressources naturelles et à s'assurer qu'il est recyclé de manière à

*Europäische Union—Informationen zur Entsorgung* Das oben aufgeführte Symbol weist darauf hin, dass dieses Produkt und/oder die damit verwendete Batterie den geltenden gesetzlichen Vorschriften entsprechend und vom Hausmüll getrennt entsorgt werden

protéger la santé humaine et l'environnement.

muss. Geben Sie dieses Produkt zur Entsorgung bei einer offiziellen Sammelstelle ab. Durch getrenntes Sammeln und Recycling werden die Rohstoffreserven geschont und es ist sichergestellt, dass beim Recycling des Produkts und/oder der Batterie alle Bestimmungen zum Schutz von Gesundheit und Umwelt eingehalten werden.

#### *Unione Europea—informazioni per lo smaltimento*

Il simbolo qui sopra significa che, in base alle leggi e alle normative locali, il prodotto e/o la sua batteria dovrebbero essere riciclati separatamente dai rifiuti domestici. Quando il prodotto diventa inutilizzabile, portalo nel punto di raccolta stabilito dalle autorità locali. La raccolta separata e il riciclaggio del prodotto e/o della sua batteria al momento dello smaltimento aiutano a conservare le risorse naturali e assicurano che il riciclaggio avvenga nel rispetto della salute umana e dell'ambiente.

#### *EU—Information om kassering*

Symbolen ovan betyder att produkten och/eller dess batteri enligt lokala lagar och bestämmelser inte får kastas tillsammans med hushållsavfallet. När produkten har tjänat ut måste den tas till en återvinningsstation som utsetts av lokala myndigheter. Genom att låta den uttjänta produkten och/eller dess batteri tas om hand för återvinning hjälper du till att spara naturresurser och skydda hälsa och miljö.

#### *Türkiye*

Türkiye Cumhuriyeti: EEE Yönetmeliğine Uygundur.

*Brasil—Informações sobre descarte e reciclagem*

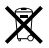

O símbolo indica que este produto e/ou sua bateria não devem ser descartadas no lixo doméstico. Quando decidir descartar este produto e/ou sua bateria, faça-o de acordo com as leis e diretrizes ambientais locais. Para informações sobre substâncias de uso restrito, o programa de reciclagem da Apple, pontos de coleta e telefone de informações, visite [www.apple.com/br/environment.](http://www.apple.com/br/environment)

#### 台灣

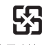

廢電池諸回收

#### **China Battery Statement**

警告: 不要刺破或焚烧。该申池不含水银。

#### **Taiwan Battery Statement**

警告:請勿戳刺或焚燒。此電池不会汞。

中国

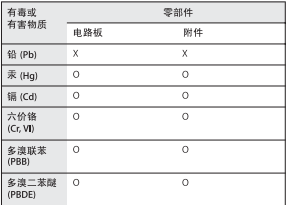

O: 表示该有毒有害物质在该部件所有均质材料中的含量均在 **GB/T 26572-2011** 规定的限量要求以下。

X· 表示该有责有事物质至少在该部件的某一均质材料中的会 量超出 GB/T 26572-2011 排定的限量要求。

根据中国电子行业标准 SI/T11364-2006、本产品及其 某些内部或外部组件上可能带有环保使用期限标识。 取决于组件和组件制造商、产品及其组件上的使用期 限标识可能有所不同。组件上的使用期限标识优先于 产品上任何与之相冲突的或不同的使用期限标识。

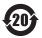

© 2013 Apple Inc. 保留一切權利。

Apple、蘋果、Apple 標誌、AirPort、AirPort Extreme、 Apple TV、iPad、iPhone、iPod touch、Mac、Mac OS、 OS X、Time Capsule 和 Time Machine 是 Apple Inc. 在美 國及其他國家和地區註冊的商標。

App Store 是 Apple Inc. 在美國及其他國家和地區註冊 的服務標誌。

IOS 是 Cisco 在美國及其他國家和地區的商標或註冊商 標,對其之使用已經過授權。

此處提及的其他產品和公司名稱可能為其所屬公司的 商標。

# www.apple.com/tw/airport www.apple.com/tw/support/airport

TA034-6863-A Printed in XXXX